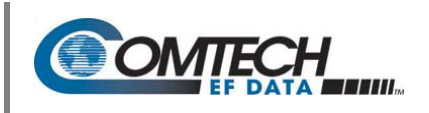

#### **I. Introduction: About Firmware Files, Naming, Versions, and Formats**

The CDM‐625 Advanced Satellite Modem stores its firmware in flash memory, which allows the unit to upload firmware downloads from an external PC once Ethernet connectivity has been established.

The CDM‐625 Advanced Satellite Modem is factory‐shipped with its latest version of operating firmware. If a firmware update is needed, once Ethernet connectivity has been established with the unit, the update can be downloaded from the Comtech EF Data Web site (www.comtechefdata.com), or obtained through Comtech EF Data Customer Support via e‐mail or on CD by standard mail delivery.

Comtech EF Data's Web site catalogues its firmware upgrade files by product type (e.g., modem, converter, etc.) and specific model/optional configuration. The hyperlinks appear as per the example to the right. In this example, the **F12864X\_V###** firmware download hyperlink is depicted (the linked file applies to the base modem firmware), where 'X' denotes the revision letter, and ### represents the firmware version.

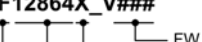

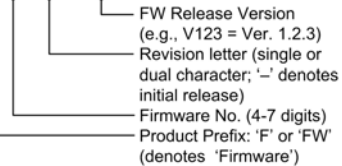

In addition to the download for the base modem bulk firmware, downloads are available for the IP Packet Processor Module which, with or without AES Encryption, is an option for the CDM‐625 Advanced Satellite Modem. This module requires separate firmware upgrade.

Firmware upgrades are available from Comtech EF Data per the following table:

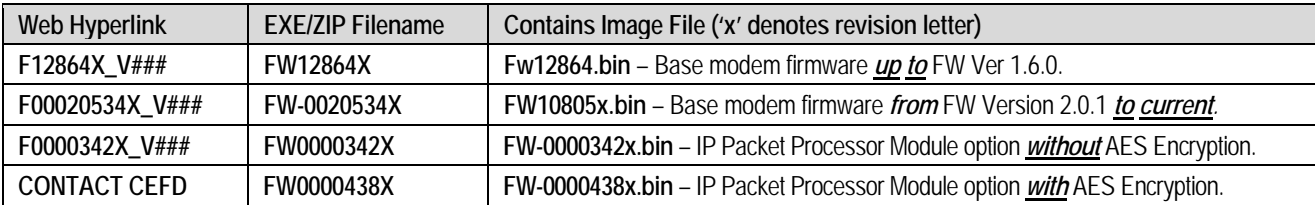

*Only firmware for the CDM‐625 base modem and IP Packet Processor Module without AES Encryption is available for download from the CEFD Web site. To obtain the firmware upgrade for the CDM‐625 IP Packet Processor Module with AES Encryption, contact Network Product Customer Support:*

#### **Phone: 480.333.2433 E‐mail: cdmipsupport@comtechefdata.com.**

The firmware download files are available from Comtech EF Data in two file formats: **\*.exe** (self‐extracting) and **\*.zip** (compressed). Some firewalls will not allow the downloading of \*.exe files; in this case, download the \*.zip file instead. If applicable, one version prior to the current release is also available for download.

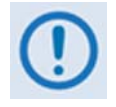

Important note about firmware updates: *When updating the CDM‐625 firmware to the current (e.g., Fw‐0020534X Version 2.3.1) release from FW/12864AC Version 1.5.3* or lower*, the firmware update* MUST be FTP'd three times (3X) in order to program it correctly into both images. After each FTP, the *active image* MUST *be switched, and the modem* MUST *be rebooted from the other image.*

## **II. Getting Started: Preparing for the Firmware Download**

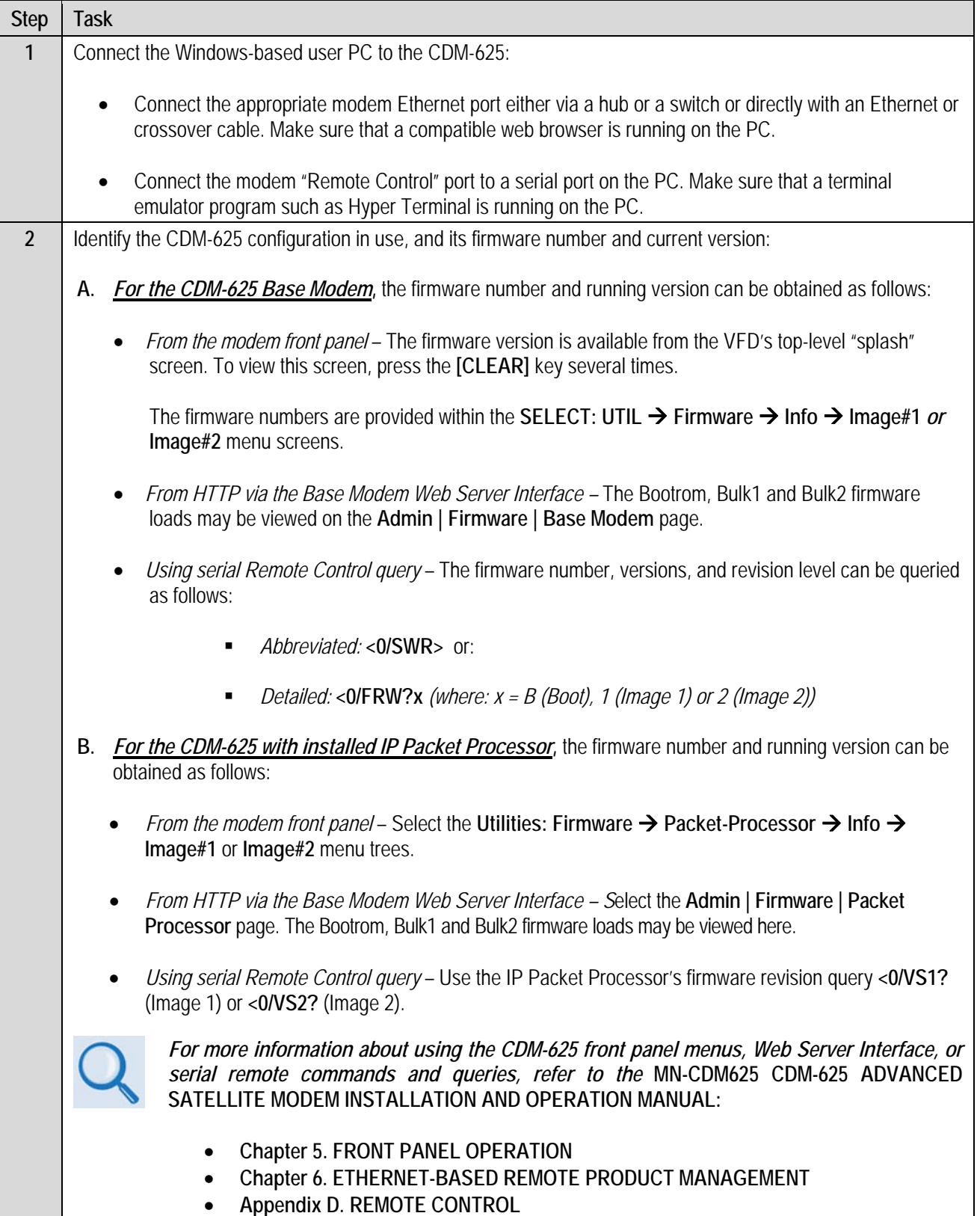

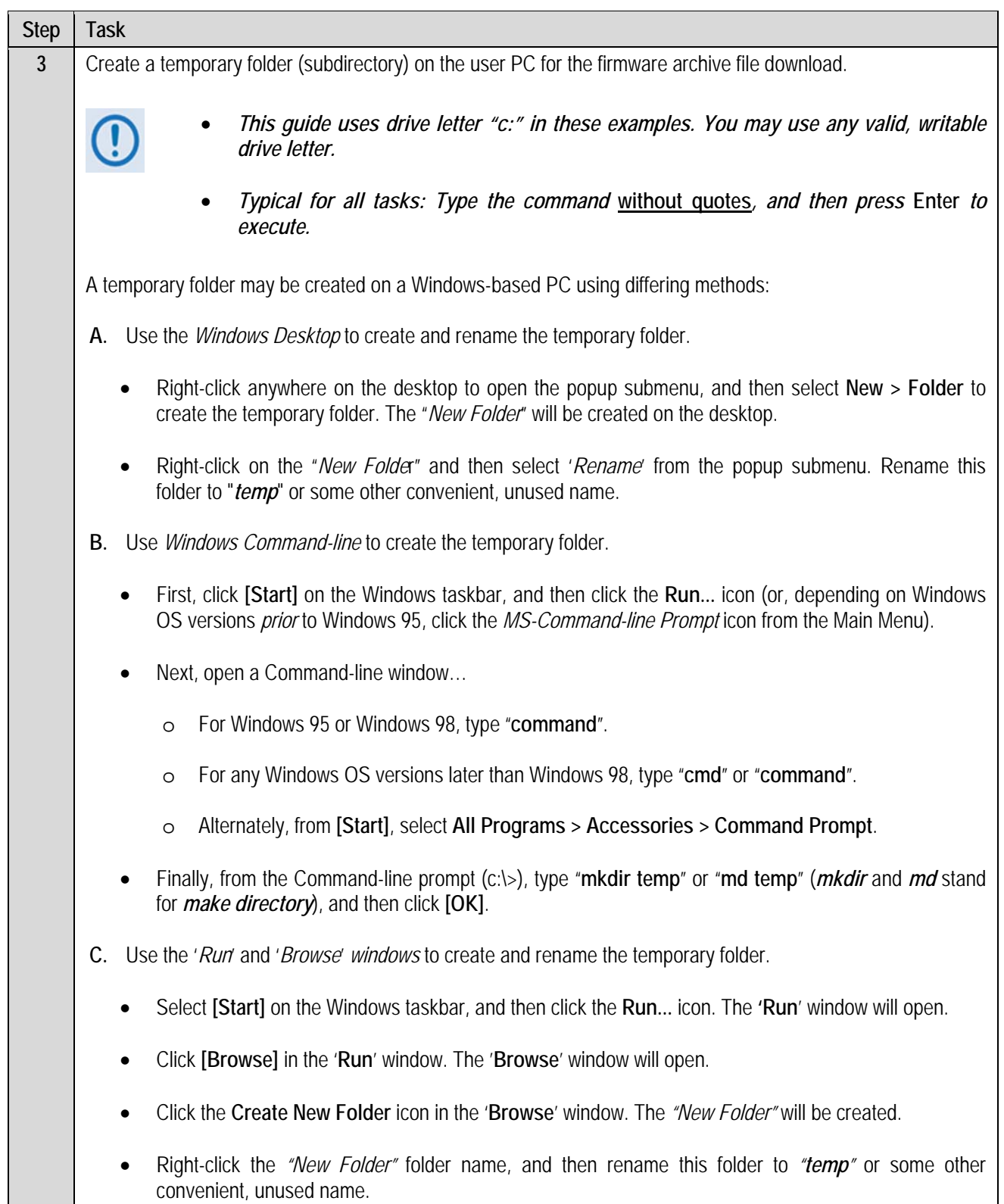

*There should now be a "temp" folder created and available for placement of the firmware archive file download.*

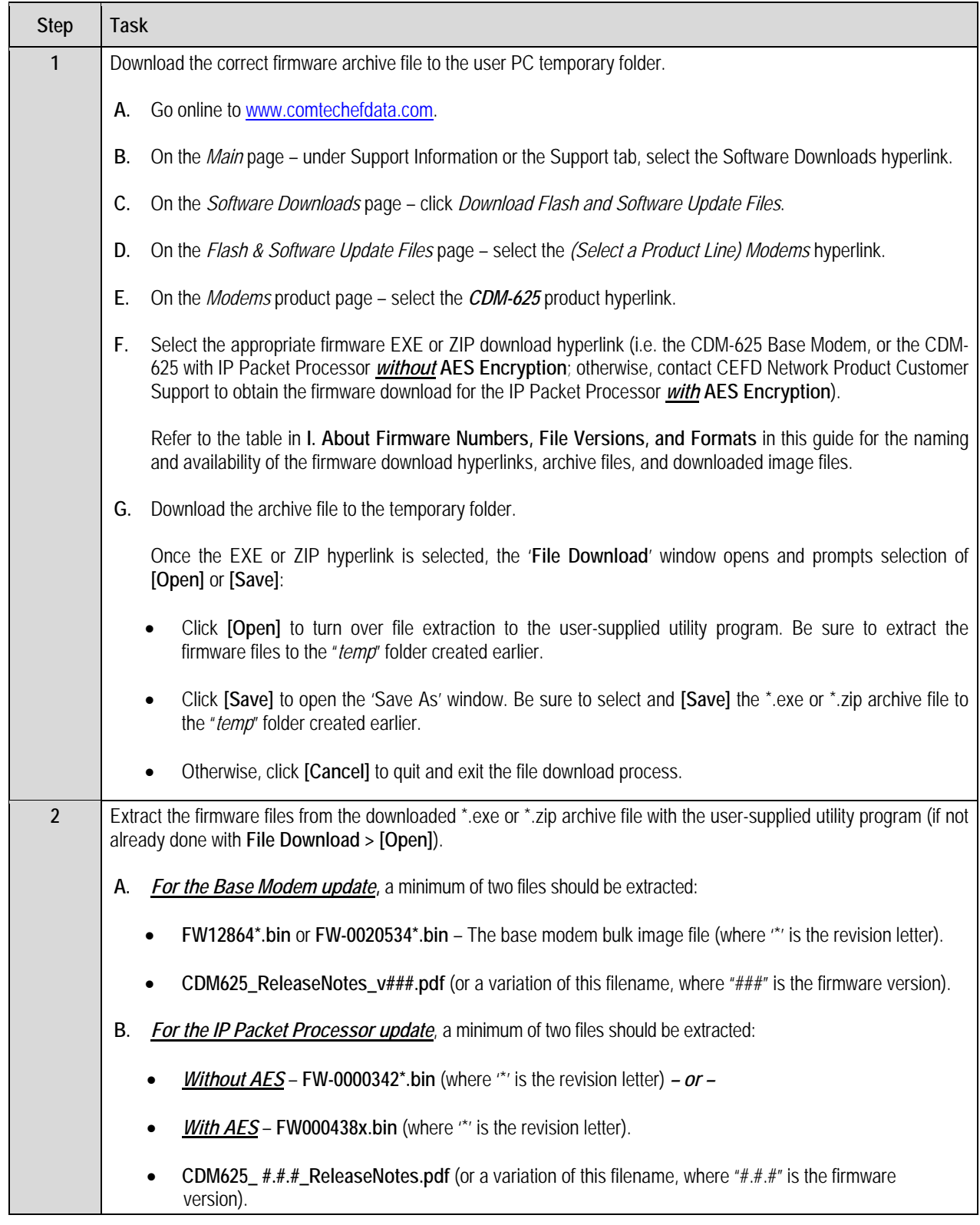

## **III. Downloading and Extracting the Firmware Update**

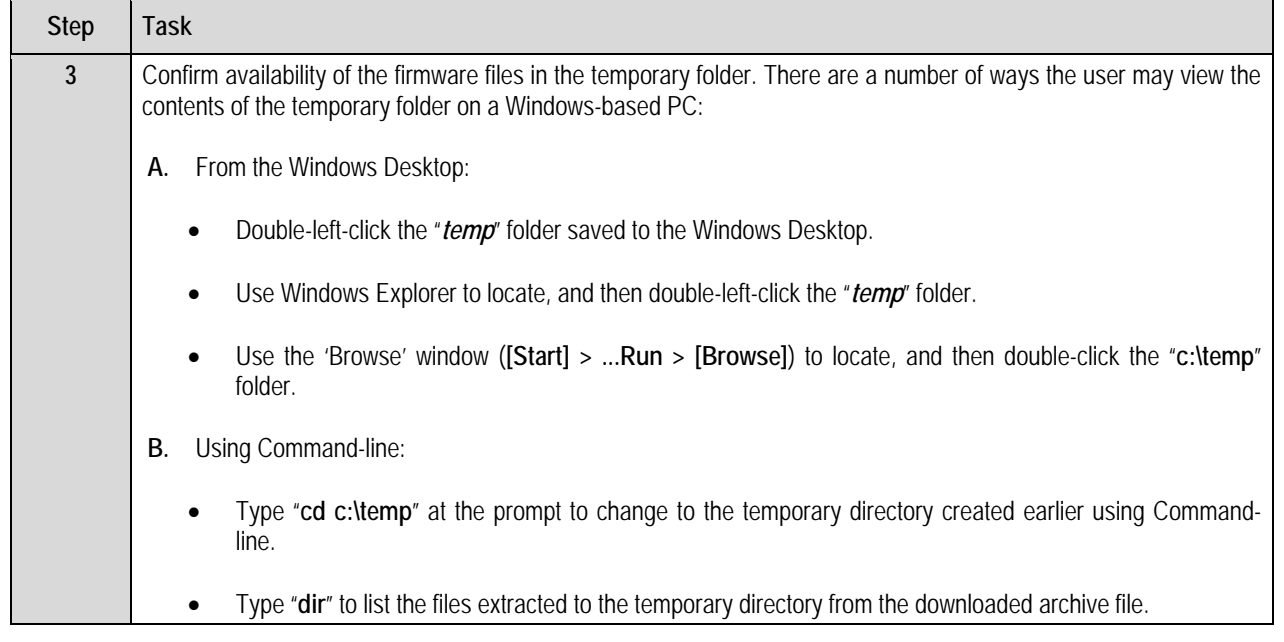

The firmware files have been successfully downloaded to the user PC and are now available for FTP upload to *the CDM‐625.*

# **IV. Executing the Ethernet FTP Upload Procedure**

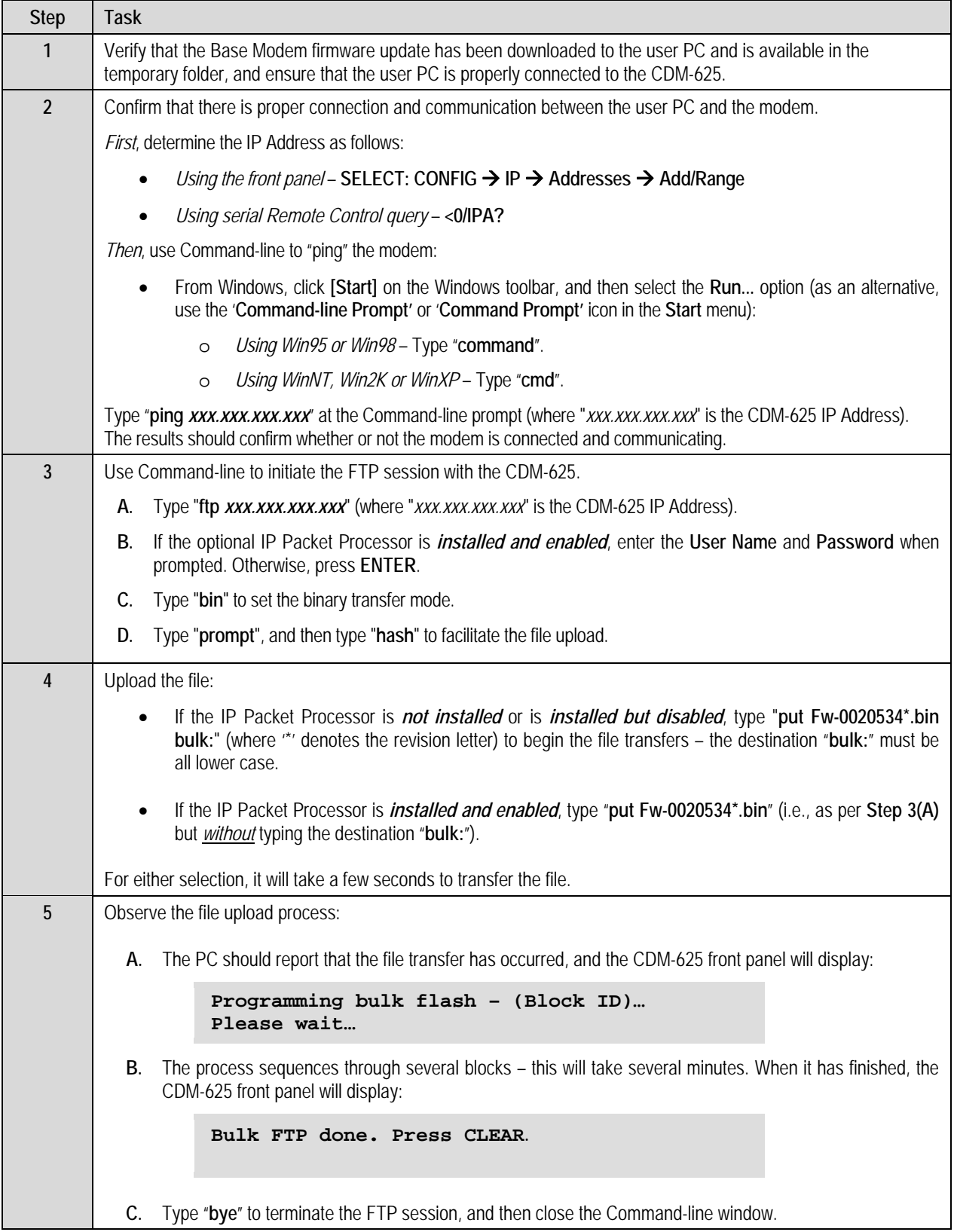

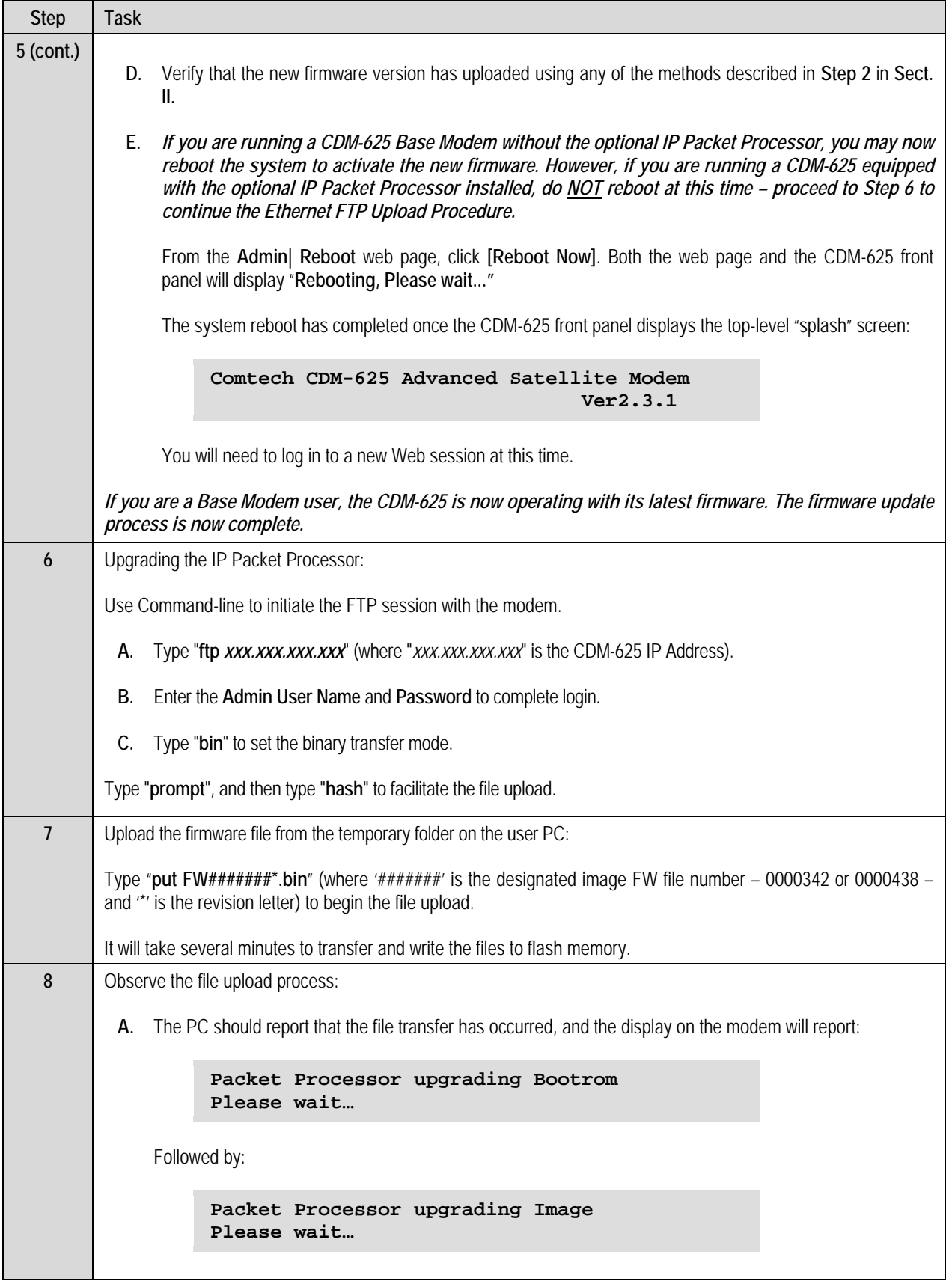

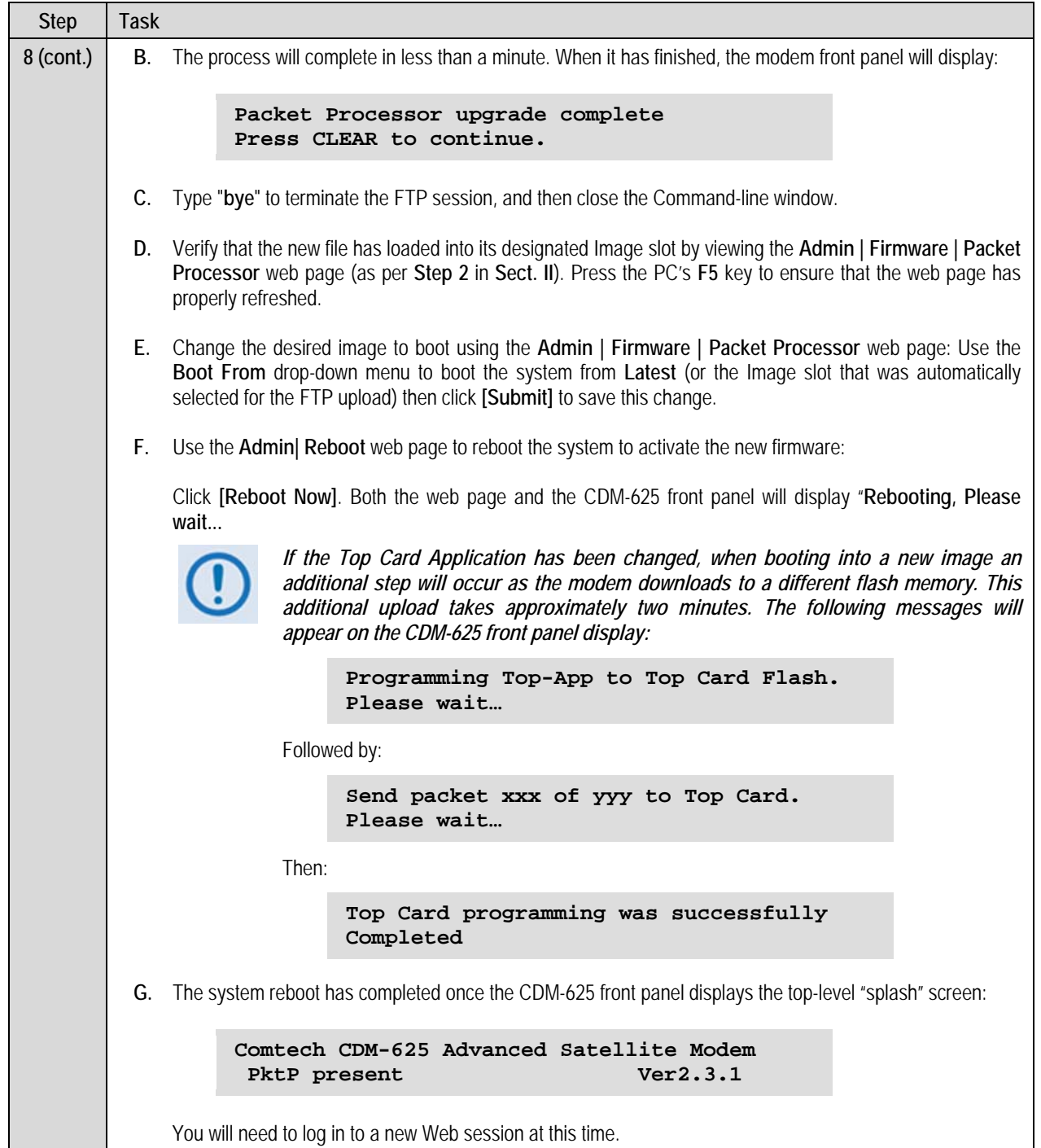

*The Ethernet FTP Upload Procedure is now complete. The CDM‐625 Advanced Satellite Modem is now operating with its current firmware.*